Setelah Log in akan muncul Laman Beranda : 1Klik Billing

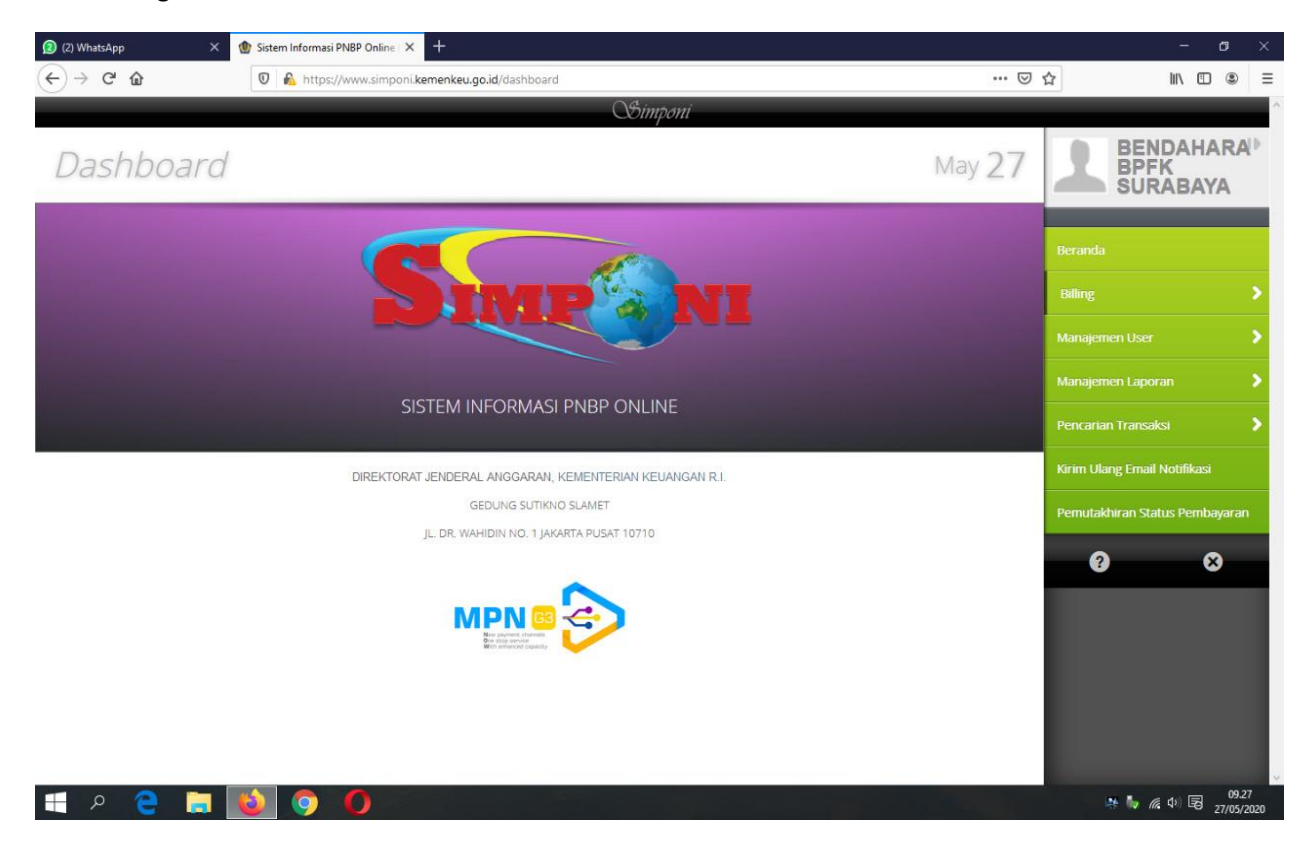

## 2 Klik Kementerian / Lembaga

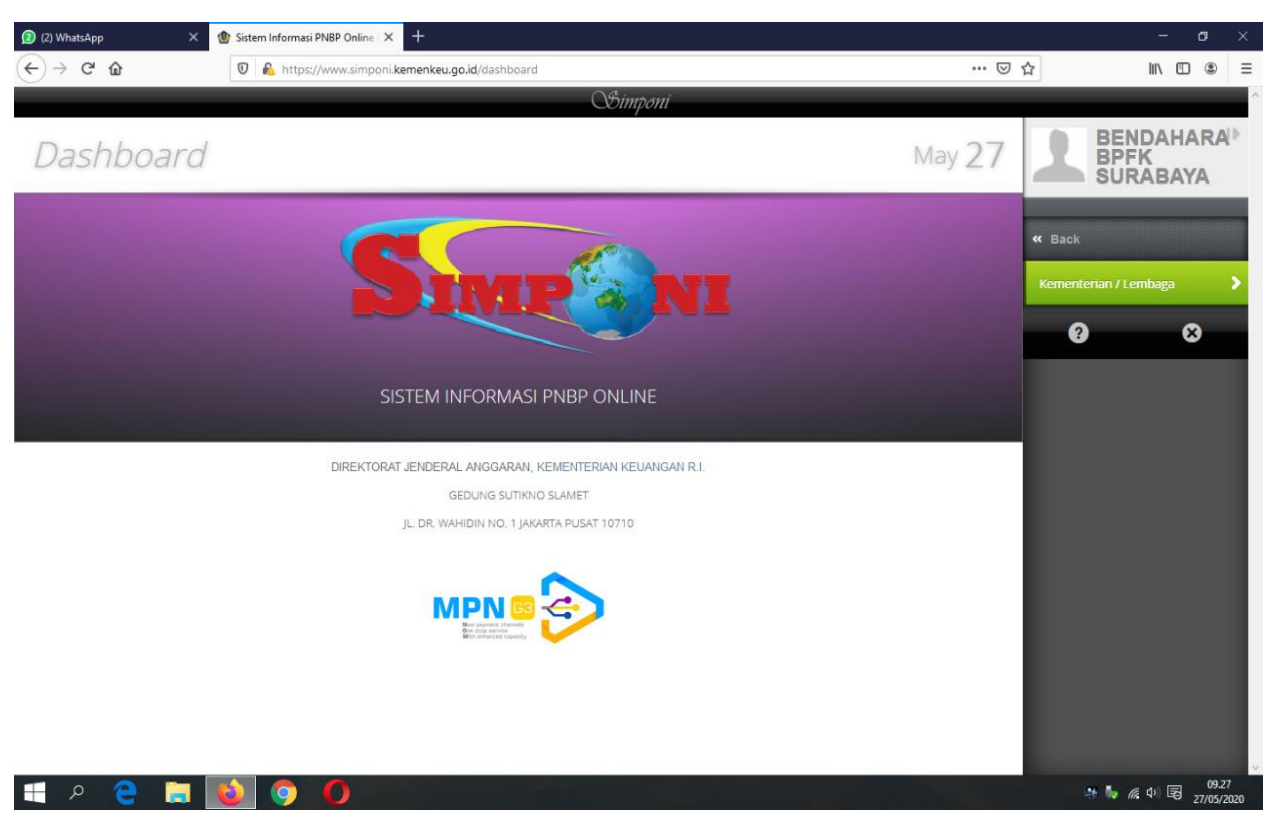

# 3 Klik Pembuatan Billing (KL)<br> $\circledast$  22 WhatsApp  $\times$  **C** Streminformasi PNBP Online  $\times$  + 2 (2) WhatsApp  $\cdots \, \boxtimes \, \, \bigcirc$  $\left(\leftarrow\right)$   $\rightarrow$   $\left[\rightarrow\right]$   $\oplus$  $\boxed{\textcircled{0}}$  https://www.simponi.kemenkeu.go.id/dashboard  $\begin{array}{ccccc} \text{III} & \text{II} & \text{II} & \text{II} & \text{II} & \text{II} & \text{II} \end{array}$ BENDAHARA<sup>|}</sup><br>BPFK<br>SURABAYA Dashboard May 27 « Back **History Billing (KL)** SISTEM INFORMASI PNBP ONLINE .<br>Pembuatan Billing KL (Tarif<br>Favorit) DIREKTORAT JENDERAL ANGGARAN, KEMENTERIAN KEUANGAN R.I.  $\bullet$  $\bullet$ **GEDUNG SUTIKNO SLAMET** JL DR. WAHIDIN NO. 1 JAKARTA PUSAT 10710 **MPN EPPED** → 1, @ 中国 27/05/2 **Q**

## 4 Pada laman Pembuatan Billing :

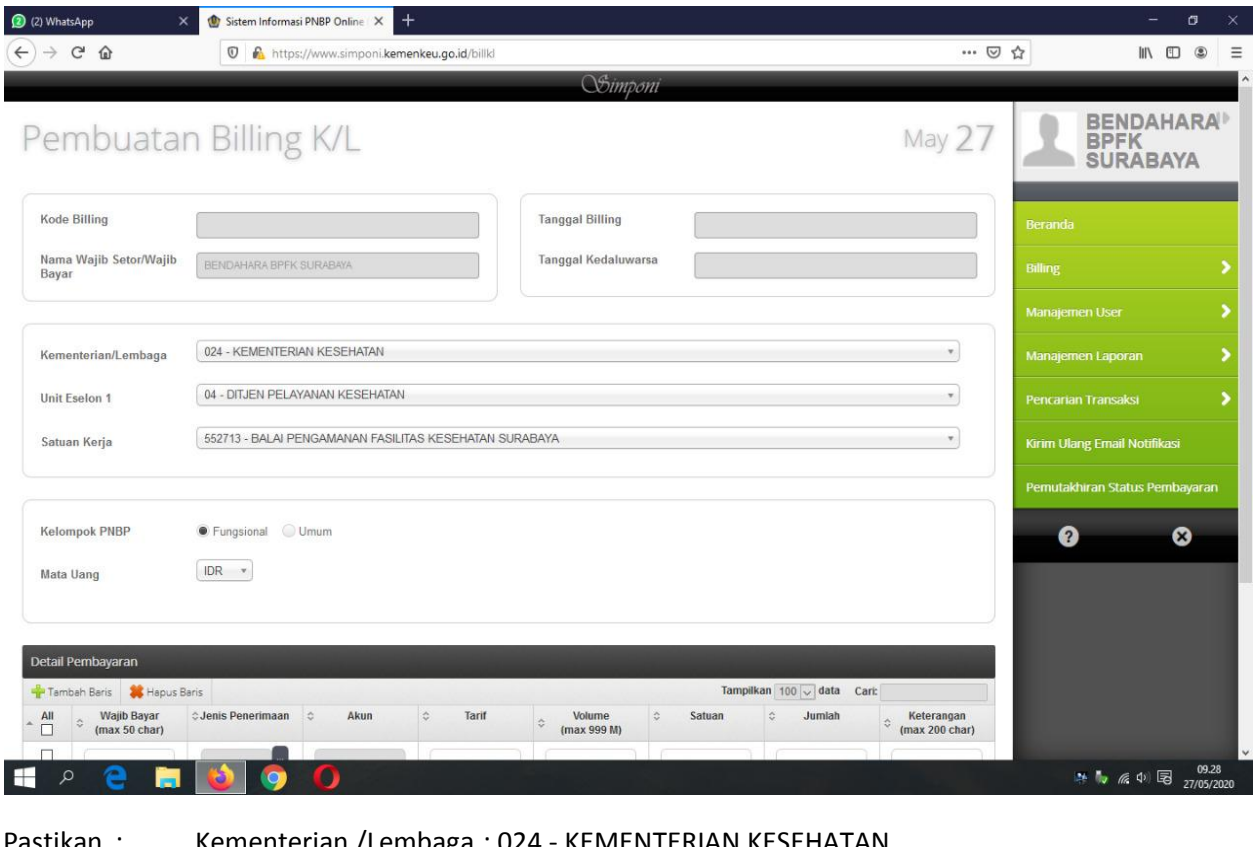

Pastikan : Kementerian /Lembaga : 024 - KEMENTERIAN KESEHATAN Unit : 04 - DITJEN PELAYANAN KESEHATAN SatuanKerja : 552713 - BALAI PENGAMANAN FASILITAS KESEHATAN SURABAYA

## 5 Isikan data pada Detail Pembayaran :

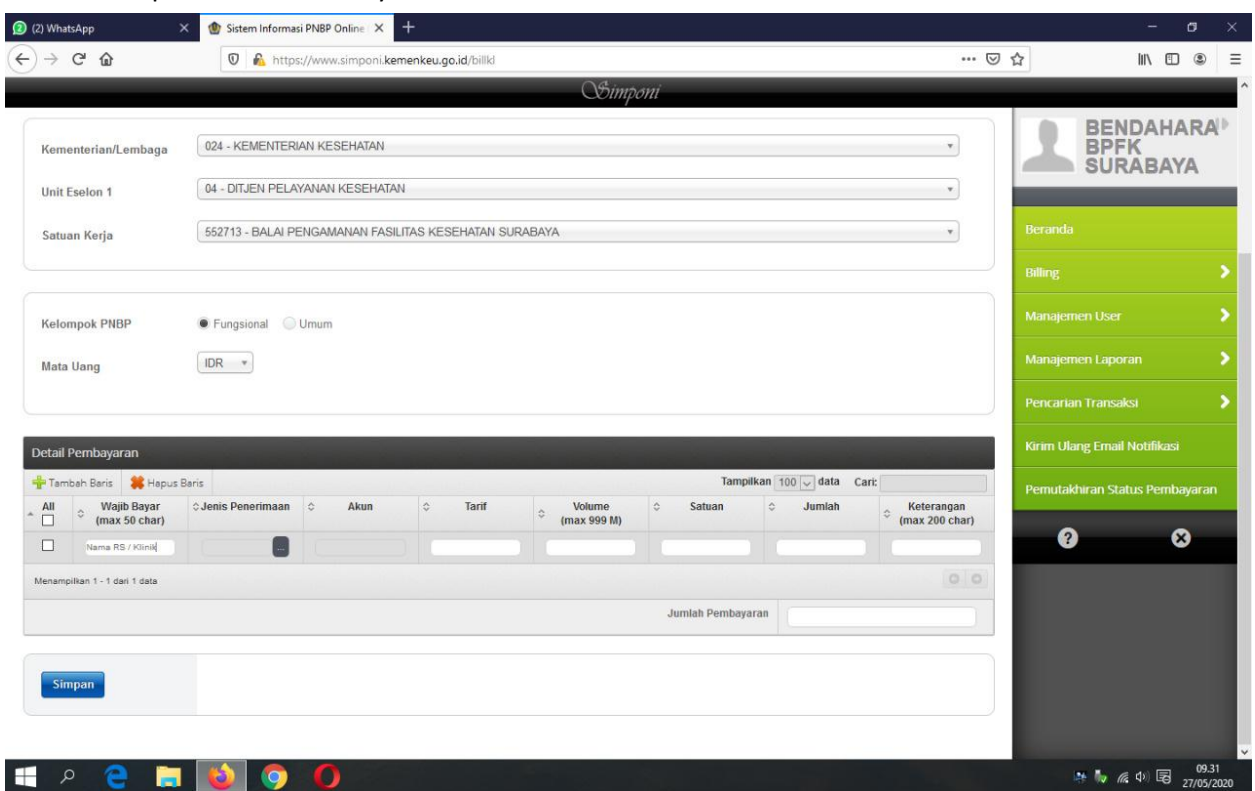

a Pada kolom Wajib Bayar, Ketikkan nama Rumah Sakit / Klinik / Faskes b Klik tombol [...] Pada kolom Jenis Penerimaan

### Pada jendela Pilih Jenis Penerimaan :

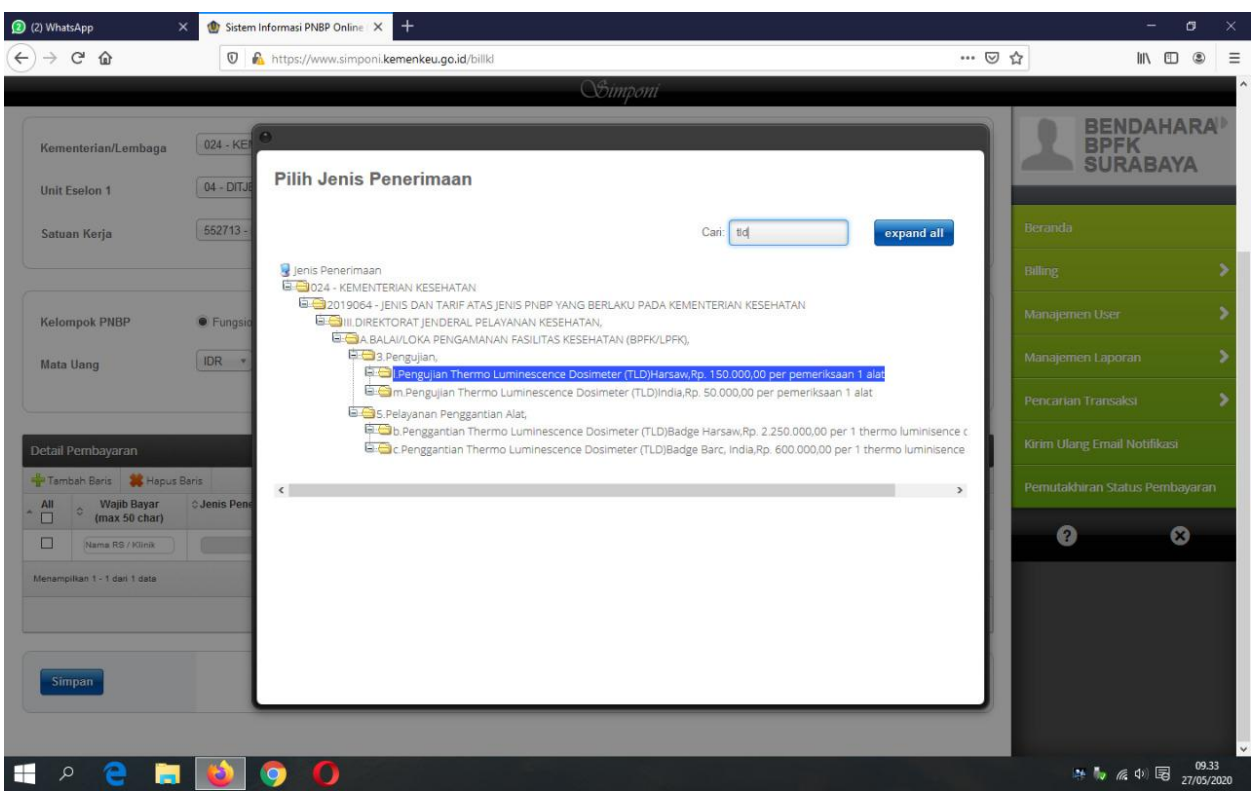

- Ketikkan sebagian nama layanan yang akan dibayarkan (Contoh : tld, sphygmo, centrif, dental, dll) pada kolom pencarian, di pojok kanan atas. Tekan Enter atau klik 'expand all'
- Pilih layanan yang diinginkan dengan cara klik 2 kali. Untuk layanan TLD, pilih layanan Pembacaan TLD Harsaw 150.000.

#### 6 Lengkapi Detail Pembayaran

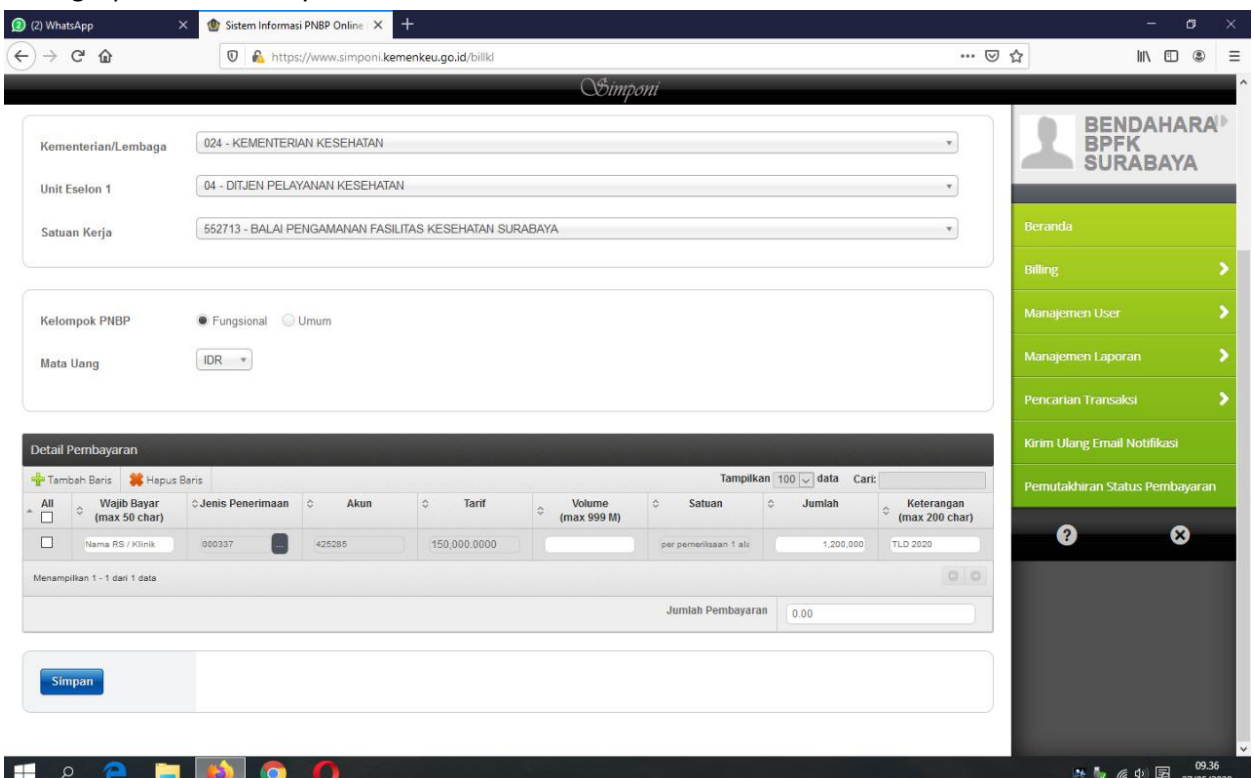

a Kolom Jenis Penerimaan, Akun, dan Tarif akan terisi otomatis

b Isikan nilai pada kolom Volume atau Jumlah, sesuai dengan tagihan. Ketika salah satu kolom di isi kolom lain akan menyesuaikan secara otomatis

c Lengkapi kolom Keterangan sesuai dengan tagihan jika dibutuhkan.

#### Klik tombol 'Simpan', dan klik 'Ya' untuk mengkonfirmasi penyimpanan

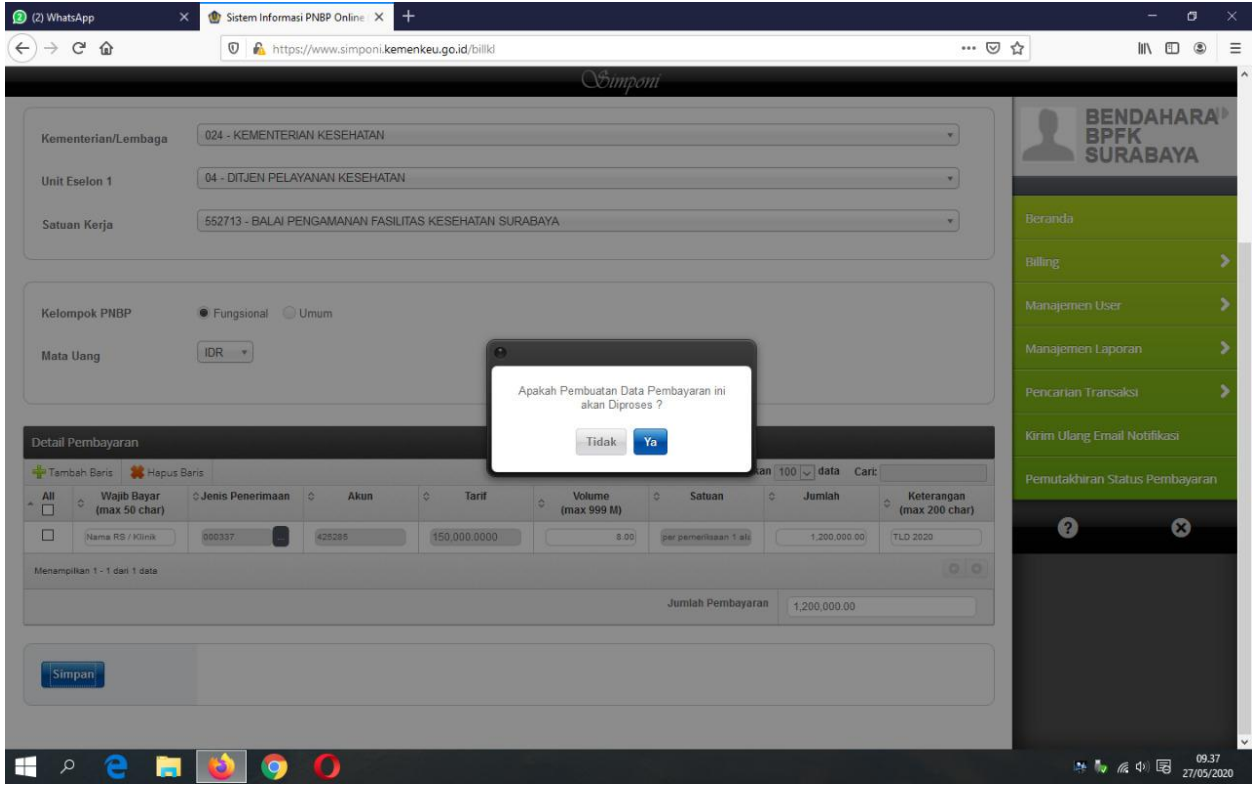

Cetak Billing dan lakukan pembayaran melalui Bank/Pos Persepsi.